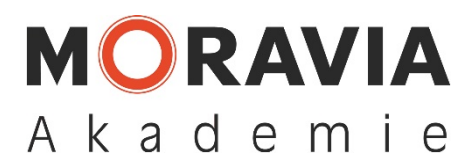

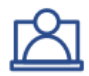

## **So funktioniert der Selbstlernkurs**

- Nachdem Sie den Selbstlernkurs gebucht und bezahlt haben, erhalten Sie Ihre Zugangs daten per E-Mail.
- Ihr Selbstlernkurs kann mit einem PC oder Tablet bearbeitet werden. Wichtig sind dabei, dass der Rechner über eine Tonausgabe verfügt, da die Lerninhalte über Audios verfügen.
- Sollten Sie bei der Bearbeitung der Inhalte oder innerhalb der Lernplattform Fragen haben, können Sie sich jederzeit an unseren Support unter lernendigital@moravia-akademie.de wenden.
- Die Teilnahmebescheinigung erhalten Sie nach Bearbeitung aller notwendigen Inhalte direkt in der Lernplattform bereitgestellt. Diese erhalten Sie digital als pdf Download und können diese bei Bedarf auch ausdrucken.
- Sie können jederzeit die Bearbeitung des Kurses unterbrechen und zu einem späteren Zeitpunkt an der gleichen Stelle fortfahren. Ihren persönlichen Lernfortschritt erhalten Sie jederzeit in der Lernplattform angezeigt.

## **Voraussetzungen Teilnahme**

- Eine Teilnahmebescheinigung erhalten ausschließlich die Teilnehmer, die nachweislich den gesamten Kurs bearbeitet haben.
- In Ihrer Buchung versichern Sie mit Ihrer Unterschrift, dass Ihre angemeldeten Mitarbeiter am gesamten Kurs teilnehmen werden und der deutschen Sprache mächtig sind (mind. B2 nach Globalskala), um den Lerninhalten folgen zu können.
- Ohne die Erfüllung dieser Voraussetzungen ist eine Teilnahme nicht möglich.

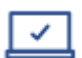

## **Voraussetzungen Technik – das brauchen Sie**

- PC mit Internetverbindung (mit mind. 500 kBit/s Bandbreite z.B. DSL mind. DSL 2000, empfohlen DSL 6000 Anschluss)
- Headset (z.B. Smartphone-Headset) oder Lautsprecher